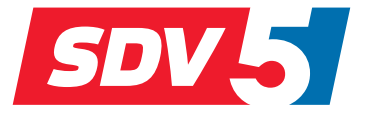

# **FULL DC INVERTER SYSTEMS MANUALE D'USO E D'INSTALLAZIONE**

KNX-02

SISTEMI COMMERCIALL SDV5

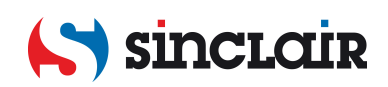

- Ï Questo manuale descrive in modo dettagliato le precauzioni da adottare durante l'uso dell'unità.
- Ï Al fine di garantire il corretto funzionamento di KNX-02, leggere attentamente questo manuale prima di utilizzare l'unità.
- Ï Riporre quindi il manuale in un luogo facilmente accessibile per le future consultazioni.

# **Indice**

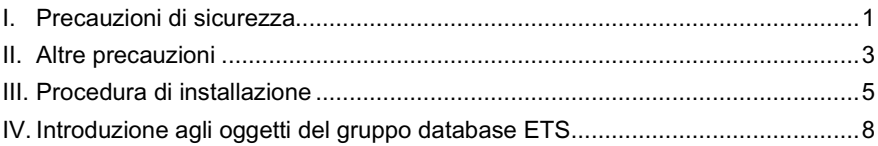

## <span id="page-4-0"></span>**I. Precauzioni di sicurezza**

I seguenti contenuti sono riportati sul prodotto e nel manuale d'uso, comprese le precauzioni per evitare danni a cose e persone e i metodi per un uso corretto e sicuro del prodotto. Dopo aver compreso appieno i seguenti contenuti (identificativi e pittogrammi), leggere il corpo del testo e osservare le regole riportate qui di seguito.

## Descrizione identificativo

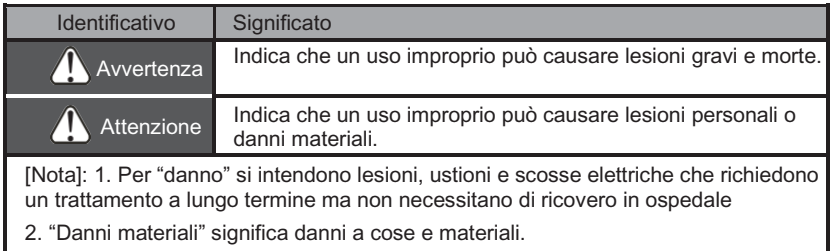

#### Descrizione dei pittogrammi

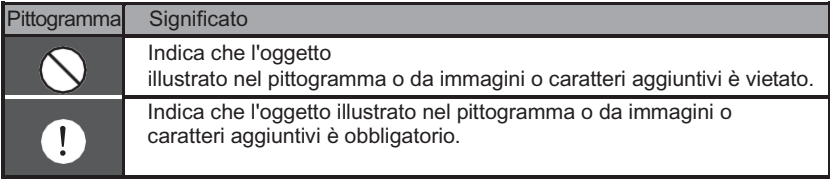

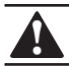

## **AVVERTENZA**

## **Fare installare l'unità al distributore o a professionisti qualificati.**

L'installazione da parte di altre persone può causare un'installazione imperfetta, scosse elettriche o incendi.

## **Seguire scrupolosamente questo manuale.**

Un'installazione scorretta può causare scosse elettriche o incendi.

## **La reinstallazione deve essere eseguita da professionisti.**

Un'installazione scorretta può causare scosse elettriche o incendi.

## **Non smontare il condizionatore d'aria di propria iniziativa.**

Uno smontaggio non corretto può causare anomalie di funzionamento o fenomeni di surriscaldamento con possibili rischi d'incendio.

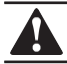

# **ATTENZIONE**

## **Non installare l'unità in locali esposti a fuoriuscite di gas infiammabili.**

La fuoriuscita e la permanenza di gas infiammabili intorno al comando cablato possono essere causa d'incendio.

## **Il collegamento elettrico deve essere adatto alla portata di corrente del comando cablato.**

In caso contrario si potrebbero creare dispersioni elettriche o fenomeni di surriscaldamento con possibili rischi d'incendio.

### **Il collegamento elettrico deve essere eseguito con i cavi specificati. Non applicare forze esterne ai punti di collegamento.**

In caso contrario si potrebbero creare interruzioni nei cavi o fenomeni di surriscaldamento con possibili rischi d'incendio.

### **Per evitare disturbi al segnale, non posizionare il comando remoto cablato vicino alle lampade (vedere la figura a destra)**

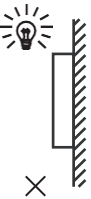

# <span id="page-6-0"></span>**II. Altre precauzioni**

## **Posizione di installazione**

Non installare l'unità in ambienti con una forte presenza di olio, vapore o solfuri gassosi. In caso contrario, il prodotto potrebbe deformarsi e non funzionare.

## **Preparazione prima dell'installazione**

## **1. Controllare che i gruppi sotto elencati siano completi.**

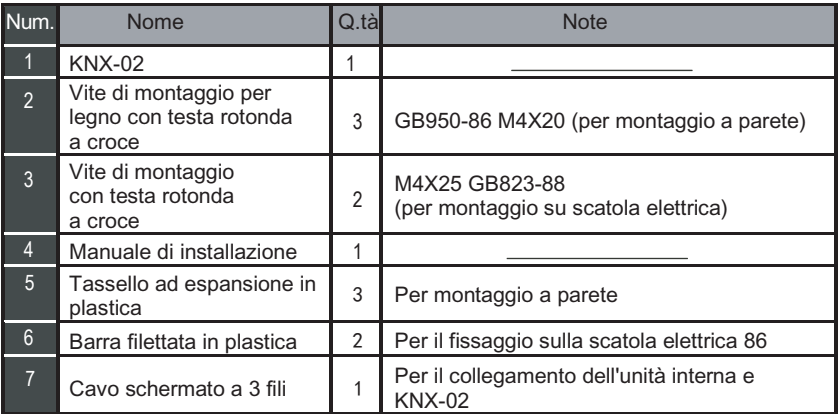

## **2. Preparare i seguenti assiemi sul sito.**

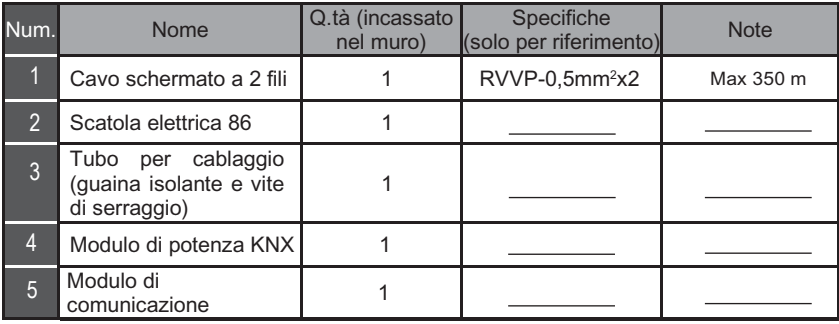

#### **Nota per l'installazione di KNX:**

- 1. È possibile collegare solo un modulo KNX a un'unità interna; il modulo KNX deve essere collegato alle porte D1D2E interne.
- 2. Il circuito di KNX-02 è a bassa tensione. Non deve essere collegato a un normale circuito a 220 V/380 V, né deve essere inserito nello stesso tubo per cablaggio del circuito.
- 3. Non tagliare il cavo schermato per collegarlo a una prolunga; se necessario, usare una morsettiera.
- 4. Dopo aver terminato il collegamento, non utilizzare un misuratore d'isolamento Megger per controllare l'isolamento del cavo di segnale.
- 5. L'indirizzo fisico predefinito di KNX-02 è 15.15.255; se sono presenti due o più moduli KNX, gli indirizzi fisici non possono essere ripetuti. L'indirizzo fisico può essere modificato dal software ETS.

# <span id="page-8-0"></span>**III. Procedura di installazione**

## **1. I parametri del prodotto**

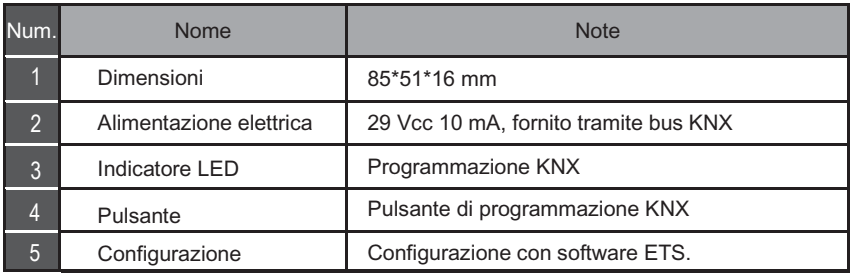

## **2. I parametri del prodotto**

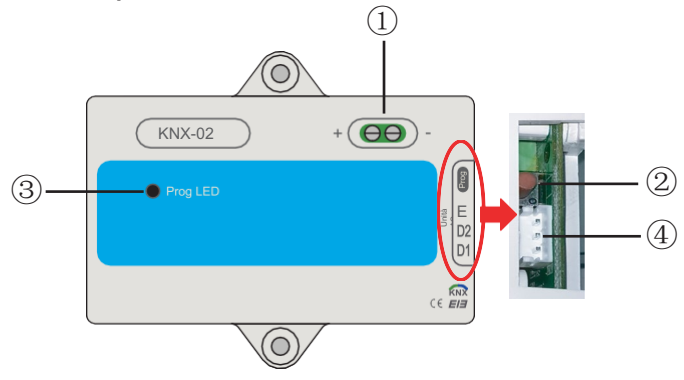

Ï ①**Interfaccia bus**: Alimentatore c.c. 29 V, 10 mA e collegamento al bus KNX;

- ② **Tasto di programmazione KNX**: premere una volta per accedere alla modalità di programmazione, premere di nuovo per uscire.
- **3** Spia di stato programmazione KNX: quando è accesa indica lo stato di programmazione e la possibilità di scrivere i dati sul modulo tramite il bus KNX
- ④ **Porte di comunicazione RS485**: Porta di comunicazione tra il modulo KNX e l'unità interna (supporto unità interna c.c. di seconda generazione)
- Ï KNX-02 è interamente conforme allo standard EIB/KNX. L'integratore deve utilizzare il software ETS per eseguire la configurazione e l'ideazione del progetto. Per informazioni dettagliate sul software ETS, contattare l'associazione knx[: www.knx.org.](http://www.knx.org/)

## **3. Istruzioni per la realizzazione del cablaggio**

Qui di seguito lo schema di cablaggio; il KNX-02 si collega all'unità interna e all'alimentatore KNX.

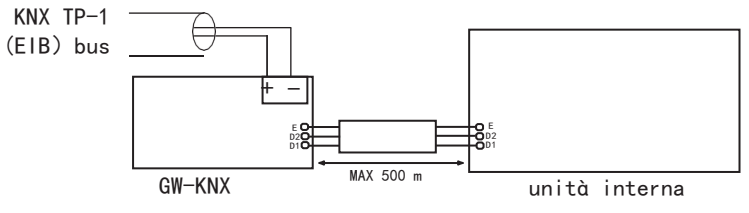

Introduzione a KNX-02

Ï KNX-02 consente il monitoraggio e il controllo, completamente bidirezionale, di tutti i parametri di funzionamento dei condizionatori d'aria delle installazioni KNX.

Ï Installazione semplice.

Può essere installato all'interno della propria unità interna; si collega direttamente da un lato al circuito elettronico dell'unità interna (cavo in dotazione) e dall'altro lato al bus KNX TP-1 (EIB).

Ï Grande flessibilità di integrazione nei progetti KNX.

La configurazione viene effettuata direttamente da ETS; il database del dispositivo viene fornito con un set completo di oggetti di comunicazione che consente da una semplice e rapida integrazione per mezzo degli oggetti di base, fino alla più avanzata integrazione con monitoraggio e controllo di tutti i parametri dell'unità interna. Disponibili anche oggetti di comunicazione per dispositivi specifici, come ad esempio salvare ed eseguire scene.

Ï Consente l'uso di un sensore di temperatura KNX per la regolazione della climatizzazione.

## <span id="page-11-0"></span>**IV. Introduzione agli oggetti del gruppo database ETS**

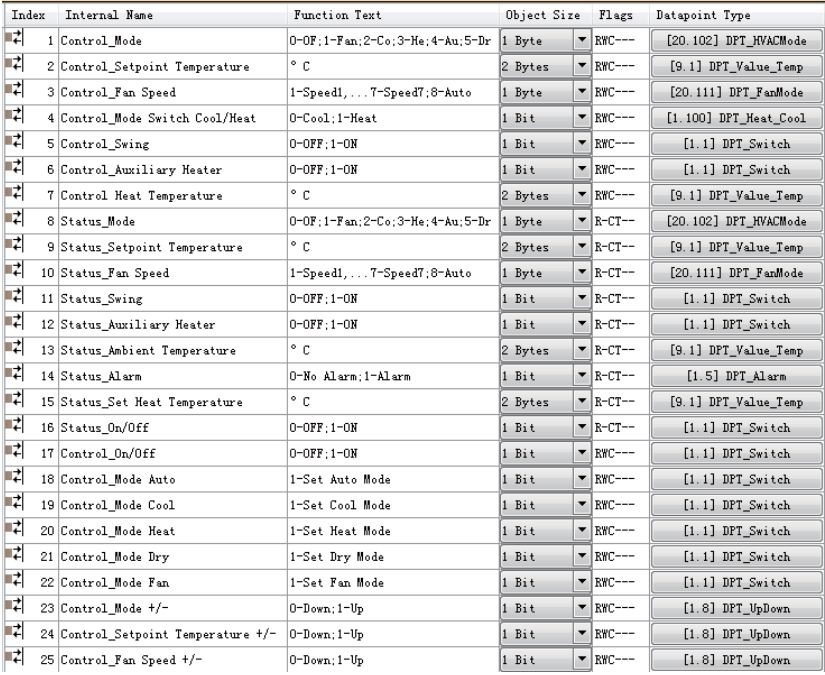

Le istruzioni seguenti:

1: imposta modalità; tipo di database: DPT\_20.102 Modalità HVAC;

valore impostato: 0-OFF (VRF IDU) - OFF (HRV); 1-Solo Fan (Ventilatore) (VRF IDU) - Free Cool ((HRV); 2-Cool (Raffreddamento) (VRF IDU) - Heat Exchange (HRV); 3- Heat (Riscaldamento) (VRF IDU) - Bypass (HRV); 4-Auto (VRF IDU) - Auto (HRV); 5-Dry (Deumidificazione)

2: imposta temperatura; tipo di database: DPT\_9.001 temperatura (°C).

Valore della temperatura dell'unità interna corrispondente al valore della temperatura ETS:

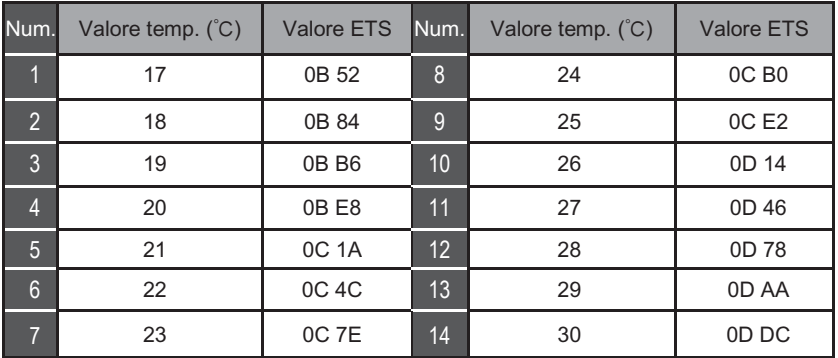

3: Imposta velocità di ventilazione; tipo di dati: DPT\_20.111 FanMode

Valore impostato: 1-velocità1; 2-velocità2; 3-velocità3; 4-velocità4; 5-velocità5; 6-velocità6; 7-velocità7; 8-Auto

4: Imposta tipo di dati modalità di riscaldamento/raffreddamento: DPT\_1.100 riscaldamento/raffreddamento.

Valore impostato: Modalità 0-Cool (Raffreddamento); Modalità 1-Heat (Riscaldamento).

5: Imposta attivazione/disattivazione dell'oscillazione; tipo di dati: DPT\_1.001 Switch. Valore impostato: 0-Swing spento; 1-Swing acceso.

6: Imposta attivazione/disattivazione riscaldatore ausiliario; Tipo di dati: DPT\_1.001 Switch.

Valore impostato: 0-Riscaldatore ausiliario spento 1-Riscaldatore ausiliario acceso.

Questa funzione è disponibile solo per la modalità di riscaldamento.

- 7: Imposta temperatura di riscaldamento; tipo di database: DPT\_9.001 temperature(°C).;
- 8: Lettura dello stato modalità; tipo di dati: DPT\_20.102 Modalità HVAC Valore di lettura: 0-OFF.1-Fan (Ventilatore); 2-Cool (Raffreddamento); 3-Heat (Riscaldamento); 4-Auto; 5-Dry (Deumidificazione).
- 9: Imposta lettura della temperatura; tipo di dati: DPT\_9.001 temperatura (° C).
- 10: Lettura della velocità di ventilazione; tipo di dati: DPT\_20.111 FanMode Valore di lettura: 1-velocità1; 2-velocità2; 3-velocità3; 4-velocità4; 5-velocità5; 6-velocità6;

7-velocità7; 8-Auto

- 11: Lettura stato di rotazione del ventilatore; tipo di dati: DPT\_1.001 Switch. Valore di lettura: 0-Swing spento; 1-Swing acceso.
- 12: Lettura stato del riscaldatore ausiliario; tipo di dati: DPT\_1.001 Switch. Valore di lettura: 0-Riscaldatore ausiliario spento 1-Riscaldatore ausiliario acceso.
- 13: Lettura temp. ambiente unità interna; tipo di dati: DPT\_9.001 temperatura (°C)
- 14: Lettura stato di allarme; tipo di dati: DPT\_1.005 allarme Valore di lettura: 0-nessun allarme; 1-allarme
- 15: Imposta lettura della temperatura di riscaldamento; tipo di dati: DPT\_9.001 temperatura (°C).
- 16: Stato ON/OFF; tipo di dati: DPT\_1.001 switch Valore di lettura: 0-OFF, 1-ON
- 17: ON/OFF; tipo di dati: DPT\_1.001 switch Valore impostato: 0-OFF; 1-ON
- 18: Imposta modalità automatica; tipo di dati: DPT\_1.001 switch Valore impostato: 1-impostato come modalità automatica
- 19: imposta modalità Cool (Raffreddamento); tipo di dati: DPT\_1.001 switch Valore impostato: 1-impostato come modalità di raffreddamento
- 20: Imposta modalità Heat (Riscaldamento); tipo di dati: DPT\_1.001 switch Valore impostato: 1-impostato come modalità di riscaldamento

## 10

21: Imposta modalità Dry (Deumidificazione); tipo di dati: DPT\_1.001 switch

Valore impostato: 1-impostato come modalità di deumidificazione

- 22: Imposta modalità Fan (Ventilatore); tipo di dati: DPT\_1.001 switch Valore impostato: 1-impostato come modalità ventilatore
- 23: Imposta modalità +/-; tipo di dati: DPT\_1.008 UpDown Valore impostato: 0-Giù 1-SU
- 24: Imposta temperatura +/-; tipo di dati: DPT\_1.008 UpDown Valore impostato: 0-Giù 1-SU
- 25: Velocità di ventilazione +/-; tipo di dati: DPT\_1.008 UpDown Valore impostato: 0-Giù 1-SU

## RACCOUTA DI RIFIUTI FI FTTRICI

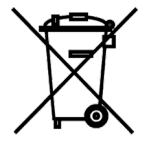

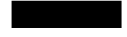

Il simbolo riportato sul prodotto o nella documentazione di accompagnamento significa che i prodotti elettrici ed elettronici usati non devono essere smaltiti insieme ai rifiuti domestici. Per un corretto smaltimento del prodotto, consegnarlo nei punti di raccolta designati, dove sarà accettato gratuitamente. Il corretto smaltimento del prodotto aiuterà a preservare le preziose risorse naturali ed eviterà le possibili conseguenze negative sull'ambiente e sulla salute umana che potrebbero essere le conseguenze di uno smaltimento improprio dei rifiuti. Per maggiori informazioni contattare le autorità locali o il centro di raccolta più vicino.

 $\epsilon$ 

#### FABBRICANTE

SINCLAIR CORPORATION Ltd. 1-4 Argyll St. London W1F 7LD UK www.sinclair-world.com

L'apparecchio è stato prodotto in Cina (Made in China).

#### RAPPRESENTANTE, SUPPORTO TECNICO ED ASSISTENZA

BEIJER REF ITALY S.r. l. Viale Monza 338 20128 Milano Italia Tel.: +39 02 252 00 81 | Fax: +39 02 252 008 80 www.beijerref.it | info.airconditioning@beijerref.it